### **Oracle® Fusion Middleware**

Release Notes for Oracle GoldenGate Studio

12c (12.2.1.4.0) E95644-01 September 2019

# Release Notes for Oracle GoldenGate Studio

This document describes the new features, major changes, and the known issues for the 12*c* (12.2.1.4.0) release of Oracle GoldenGate Studio. It includes the following sections:

## New and Changed Features

This topic discusses the new features that are being introduced in the release, features that have been enhanced, and changes to existing features:

### Release 12.2.1.4.0 — September 2019

- Support for viewing and modifying the Java or the Big Data properties file from Oracle GoldenGate Studio is added.
- Support for deploying the parameter files to a non-default location was added.
- Support was added to access the report and ggserr.log files through Oracle GoldenGate Studio.
- Added support for Oracle GoldenGate Classic 18.1.0.0.0 and 19.1.0.0.0.

### Release 12.2.1.3.180423

• Support for multi hub in hub-only and source-hub-target deployment template was added.

Release 12.2.1.3.180125

- Added support for Oracle GoldenGate 12.3 classic.
- Added support for Oracle GoldenGate MSSQL CDC.
- Added support for altering the Oracle GoldenGate processes, such as the Extract and Replicat processes using the ALTER command.

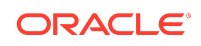

### Release 12.2.1.3.0

Support for the use of an ampersand  $(\&)$  with multiline parameters when using SQLEXEC was added. For example:

```
SQLEXEC "Insert into SQL_SSYSTEM Select SXRSNXT_TIME_SEQ.nextval, cnt 
|| ' records were relicated after ' || SXRSNXT_TIME_SEQ.currval * 3 || 
' seconds',SYSDATE from (Select count(*) cnt from 
SXRSNXT_SQL_NOTOKENS)" EVERY 3 SECONDS &
```
- The Consolidation and Distribution solution templates are introduced.
- Support for the DB2 LUW database replication was added.
- The ability to scale Deployment profiles diagram information to one replication path (unidirectional or bidirectional) in the Deployment Profile Editor was added.
- The ability to reverse engineer existing Oracle GoldenGate artifacts (parameter files, database objects) so that existing environment configuration can be created that can be further designed and deployed was added.
- The REPERROR parameter with the TRANSABORT option is not supported.

### Release 12.2.1.2.6

- Support for Big Data System and Teradata as target database.
- Support for  $DB2 \, z/OS$  as source and target database.
- Support for MySQL as repository database.
- Support for Oracle Data Pump which enables very high-speed movement of data and metadata from one database to another.
- Support for Automatic Coordination for Initial Load with Oracle GoldenGate CDC process.
- Support for Consolidation of Capture where Oracle GoldenGate Studio generates a single capture for a single database. This result in performance improvement.
- Support for single **SUPERVISOR** user. Oracle GoldenGate Studio support only one **SUPERVISOR** user that is created during repository creation is responsible for adding, modifying, and deleting other users. The SUPERVISOR user can access the **Security Navigator** window. Non SUPERVISOR users can only change their own password.

Release 12.2.1.2.0

No new features were added in the 12.2.1.2.0 release.

Release 12.2.1.1.0

Support for heterogeneous database.

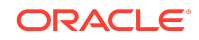

• In this release Oracle, SQLServer, and MySQL are supported as source and target database.

Release 12.2.1.0.0 — Initial Release

Initial Release

## Prerequisites and Installation

Oracle GoldenGate Studio requires JAgent installation as Oracle GoldenGate Studio interacts with Oracle GoldenGate through JAgent. Also, for features like creating backup directories in goldengate dirtmp directory, JAgent should be in the same system as Oracle GoldenGate. All Oracle GoldenGate Installing and Configuring Guides that include installation prerequisites and instructions are found at

<https://docs.oracle.com/goldengate/c1230/gg-winux/index.html>

## Corrected Problems

For questions on specific bugs or ticket numbers, consult Oracle Customer Support. SR is the Oracle Support SR number, and BugDB is the bug identification number.

## Release 12.2.1.4.0 — September 2019

#### **Bug 27920014 - UNCHECK the START box, Replicat still started**

This issue was fixed. If the Start option is not selected in the **Deployment Configuration** tab, then the Replicat process doesn't start.

#### **Bug 29028982 - Can't configure TRANLOGOPTIONS DBLOGREADER through Golden gate Studio**

This issue was fixed. The TRANLOGOPTIONS DBLOGREADER can be now configured through Oracle GoldenGate Studio.

#### **Bug 28849649 - After moving studio repository, unable to connect to repository**

This issue was fixed. Connection to the Oracle GoldenGate Studio repository is now possible.

#### **Bug 28296548 - Issues with parsing select statement with SQLEXEC**

This issue is fixed. Support has been added to parse SQLEXEC, which is part of the Table/Map parameter. However, parsing of the Table parameter requires mapping to be configured prior to uploading the parameter file, either through the Mapping editor or by uploading the parameter file in replicat.

#### **BUG 29712790 - component.initialization.failure when selecting target entity in mapping editor**

This issue is fixed. The null pointer exception is not thrown now while mapping the table.

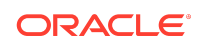

Release 12.2.1.3.180423 — Corrected Problems

## BUG 27670035 — Studio 12.2.1.3.180125 can't connect to the Oracle GoldenGate 12.2 with jAgent 12.2.1.2.171115

Invalid ggsci command error was displayed during test connection to Oracle GoldenGate 12.2 when using the jAgent 12.2.1.2.171115. An exception from the jAgent wasn't handled in studio which is fixed.

## BUG 27370002 — Unable to Connect to the Oracle GoldenGate (oggstudio) Repository after Database Schema Password is **Changed**

When the database schema password of the Oracle GoldenGate Studio repository is changed, the user wasn't able to connect to the repository with the new password. There is some information that is stored in some of the tables about the schema which needs to be updated when the database schema password is updated. The ogsdbsync.sh/ogsdbsync.bat script is inside the bin folder of the oggstudio home. The user has to run this script every time the database schema password is changed in order to successfully login to repository from the Oracle GoldenGate UI. In order to run the script, user needs to update login.properties.

Release 12.2.1.2.6

## Bug 24515376 - OracleGoldenGate Studio instance connection to remote host always uses localhost

An issue where the Oracle GoldenGate instance connection to remote host used localhost regardless of the Host Name setting in Oracle GoldenGate instance connection was fixed.

Release 12.2.1.2.0

No new bugs were added in the 12.2.1.2.0 release.

Release 12.2.1.1.0

Bug 23234498 - Manage secondary truncation point option always appends with tranlogoptions

An issue where the manage secondary truncation point option appends the tranlogoptions was fixed. You can disable the parameter by selecting the thick line from the menu, which is the first menu item. The line represents spaces, which is the disabling option.

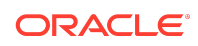

### Bug 22809171 - Mapping PI shows DDL and INSERTAPPEND parameters for MySQL tables

An issue where the mapping displayed invalid parameters like DDL and INSERTAPPEND for MySQL tables or databases was fixed. The INSERTAPPEND parameter was removed from the Mapping Editor. It is only available for Classic Replicat in the tuning category.

## Bug 22734341 - Oracle GoldenGate Studio does not show an option for Integrated Extract or Replicat with RDBMS 11.2.0.4

An issue where the properties screen does not show an option for Integrated Extract or Integrated Replicat with Oracle Database 11.2.0.4 was fixed. The Integrated Replicat and Integrated Extract are enabled for Oracle Database 11g database. You should use these features with Oracle Database 11.2.0.4 and later versions. A warning message will be added to the message log if you are using Integrated Extract with Oracle GoldenGate release 11.2.1 and earlier or Integrated Replicat with Oracle GoldenGate release 12.1.2.0.0 and earlier.

### Release 12.2.1.0.0 — Initial Release

Initial Release

### Known Issues

For questions on specific bugs or ticket numbers, consult Oracle Customer Support. SR is the Oracle Support SR number, and  $BugDB$  is the bug identification number. The information in this section is divided into the following releases:

Release 12.2.1.4.0 — September 2019

#### **Bug 29302346: "DDL INCLUDE mapped" parameter is not parsed with OGG Studio for MYSQL with Reverse engineering feature**

The DDL INCLUDE mapped parameter is not parsed with Oracle GoldenGate Studio for MYSQL and Oracle.

#### **Bug 29293821: Ignoreinserts & Gettruncates parameter generated for every mapping in reverse engineering feature**

The Ignoreinserts and Gettruncates parameters get generated for every mapping, when they are not supposed to.

#### **Bug 28904290 - Extract is not accepting .prm file which is more than 1000 characters long**

The user cannot upload parameter file that contains more than 1000 characters.

#### **Bug 30212207 - Not able to connect to oracle 12c repository with WE8ISO8859P9 characterset**

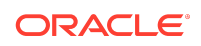

The user is unable to connect to the Oracle GoldenGate 12c repository with a WE8ISO8859P9 characterset.

**Workaround**: In the oggstudio/bin/oggstudio.conf file, append the following line: AddJavaLibFile ../../oracle\_common/modules/oracle.nlsrtl/orai18n.jar.

#### **BUG 30290117 - Non-default parameter location deploy throws exception for deployment of first process**

The deployment of the first process is unsuccessful when the profile uses a nondefault location for parameter files.

**Workaround**: Deployment will be successful if user pre creates the directory with full access before deployment.

#### **BUG 29401595 - Unable to parse Parallel replicat parameters with OGG studio**

The user is not able to parse the Parallel replicat parameters with Oracle GoldenGate Studio.

#### **BUG 30325973 - Windows rcu.bat not launching Repository Creation Utility UI**

Windows rcu.bat does not launch the Repository Creation Utility UI.

**Workaround:** On Windows, run rcu\_internal.bat instead of the rcu.bat file.

#### **BUG 30243893 - RCU throws warning message during Repo creation against MySQL database**

During the repository creation against the MySQL 5.7 database, the RCU throws a DATA- truncation warning message.

### Release 12.2.1.3.180125

- Added support for Oracle GoldenGate 12.3 classic.
- Added support for Oracle GoldenGate MSSQL CDC.
- Added support for altering the Oracle GoldenGate processes, such as the Extract and Replicat processes using the ALTER command.

### Release 12.2.1.3.0

Bug 25531499 — Chinese characters don't display correctly

When a Chinese locale is set, the corresponding Help content is not displayed correctly in the UI.

Release 12.2.1.2.6

Bug 24911786 - Error status is not updated in Oracle Data Pump tab

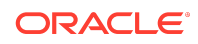

In Oracle Data Pump method, if the remote link (DB link) is empty or an incorrect remote link is provided, no error message is shown during deployment and the status is shown as **Finished**.

Bug 24421874 - Drop repository option does not show Oracle GoldenGate Studio schema option in enabled state

When the **Drop Repository** option in RCU facility is selected, the checkbox to select Oracle GoldenGate Studio schema in the following step is not enabled.

### Bug 22537513 - To successfully launch RCU, JDK should be local and fully accessible

To launch RCU successfully from oggstudio/oracle\_common/bin location, you should have full permission to access JDK 8 which is mentioned in the environment variable. It is safe to point to a local JDK installation rather than a remote JDK installation. RCU will throw JAVA exception if it could not access the JDK.

### Bug 22844671 - Error message displayed during deployment for backup of file

The error message GGSTU-60009: Unable to take backup of the file is displayed while deploying a solution with older version of JAgent. Using the latest version of JAgent is recommended.

### Bug 23232534 - Table exclude and Map exclude behavior

When you exclude table on source side a tableexclude parameter is written on source side but corresponding map statements are not be written to target side. Similarly, when you exclude table on target side a mapexclude parameter is written on target side , but corresponding table statements are not written to source side

### Bug 24403645 - Oracle Data Pump does not support wildcard mapping

Wildcard mapping are not supported with Oracle Data Pump. No errors are shown during deployment but the data on target side are not loaded.

Release 12.2.1.2.0

Bug 24529782 - Validate profile fails with error code GGSTU-60031, GGSTU-60001, and GGSTU-60002

The validate profile fails with error code GGSTU-60031: Rest Service Failure. Unable to get status Connection refused, GGSTU-60001: Unable to deploy as rest api service

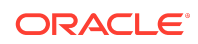

failed, and GGSTU-60002: Unable to deploy as rest api service failed. java.net.ConnectException: Connection refused.

Release 12.2.1.1.0

Bug 23224813 - Oracle GoldenGate Studio does not display any error while deleting assigned SQL Server or MYSQL database connection

Oracle GoldenGate Studio does not display an error when you try to delete a SQL Server or MySQL database connection that is already assigned to Deployment profile from Resources Navigator. The resource is not deleted.

Bug 23196883 - Oracle GoldenGate Studio does not generate default parameters when the instance database type is changed

When you create an Oracle GoldenGate instance with the Oracle database type, Oracle GoldenGate Studio generates the parameter file properly. However, when database type has been changed to some other database type, like SQL Server, Oracle GoldenGate Studio does not generate default parameter file for the changed Oracle GoldenGate instance database type.

You can workaround this by changing the database type in the Oracle GoldenGate Instance Resource dialog and dragging and dropping that resource into the diagram again. The Properties Inspector is then refreshed and the proper files will be generated.

Bug 22906453 - MSSQL remote capture should show a warning message

No warning message is displayed if you select the Target only, Hub, Target, and Hub Only templates without archivedlogonly mode.

Release 12.2.1.0.0 — Initial Release

Bug 27370002 — No way to change repository password in oggstudio: You can't change the password of the repository in Oracle GoldenGate Studio

- The Deployment History tab is not populated.
- The Deployment Profile wizard does not allow you to deselect the enable initial load option. However, you can disable the initial load prior to deployment by going to the Deployment Profile Overview subtab (next to Deployment View subtab), select Deployment Configuration, and then deselect all initial loads or just the initial loads for specific replication paths.

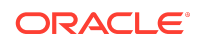

- For online deployments, the GLOBALS file with the checkpoint table name must be in place before deployment or the initial load, classic or coordinated Replicat will fail to be added. This does not affect integrated Replicat/apply.
- Initial load for redeployments will load all tables, new and existing alike. It will not load only new tables.
- It is possible that changes to diagrams are not reflected in the user interface. If this occurs simply select Save, then close and reopen the tab.
- If you select a column as a key in the Key Column Property Inspector for the mapping editor and save it, it becomes permanent even if you deselect later.
- Deleting an explicitly mapped column name from the Column Mapping Editor results in an internal name for that column name remaining in the parameter file.
- The Oracle GoldenGate Studio repository should be UTF8 or Unicode if using multibyte table names.
- Non-ASCII characters used for Oracle GoldenGate connection names sometimes throws an error when attempting to do an online deployment.
- Export and Import utilities cannot be used with multibyte characters.
- The Filter Table option for the database connection in the Global Resource Library does not work with multibyte table names.
- If conflicting parameters are set, such as start with BEGIN timestamp and CSN, it is not detected and both options are present in the parameter file.
- In the Global Resource Library, if a database is associated with a deployment profile, then you cannot change the database connection name.
- In this initial release, only Oracle Database source and targets have been certified.
- When generating the Oracle GoldenGate files locally the ZIP file is corrupted. However, the unzipped versions of the files are written out correctly.
- After importing a project, solution or mapping, you may need to use the refresh button before it is shown in the page.

## Related Information

The Oracle GoldenGate Product Documentation Libraries are found at

#### [Oracle GoldenGate](https://docs.oracle.com/en/middleware/goldengate/index.html)

Additional Oracle GoldenGate information, including best practices, articles, and solutions, is found at:

[Oracle GoldenGate A-Team Chronicles](http://www.ateam-oracle.com/category/data-integration/di-ogg/)

## Getting Help with My Oracle Support

Use My Oracle Support to find knowledge solutions, workaround, and other information that is reported by customers, partners, and Oracle employees. My Oracle Support also enables you to open a Service Request. If a patch is required to resolve

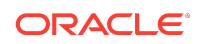

a service request, you will receive instructions on how to download it from My Oracle Support.

### **Note:**

If you purchased Oracle GoldenGate Veridata and support through a distributor, contact your distributor instead of attempting to create a service request through My Oracle Support.

### Using the Oracle GoldenGate Knowledge Base

To view the Oracle GoldenGate Knowledge Base, follow these steps:

- **1.** Go to <http://support.oracle.com>.
- **2.** Select your language and then log in with your email and Oracle password.
- **3.** Click the **Knowledge** tab.
- **4.** Under **Select a Product Line**, type the name "GoldenGate" and then select an Oracle GoldenGate product from the context menu. (You may have to wait a few seconds for this list to appear). As an alternative, you can select from the dropdown list or use the **Browse** link to select **Middleware**, then **Data Integration**, then **GoldenGate**.
- **5.** Under **Task**, select the type of query you want to make, such as **Troubleshoot**.
- **6.** Under **Version**, select the version of Oracle GoldenGate that you are using.
- **7.** Under **Enter Search Terms**, type a search keyword or multiple keywords to focus the query.

If you need help with My Oracle Support, click **Help** at the top of the application window.

### Creating an Oracle GoldenGate Support Case

If you cannot find an answer to your question or problem in the Knowledge Base, you can open a support case with Oracle Support by following these steps:

- **1.** Go to <http://support.oracle.com>.
- **2.** Select your language and then log in with your email and Oracle password.
- **3.** Click the **Service Requests** tab.
- **4.** Click **Create SR**.
- **5.** Complete the form, referring to the **Help** at the top of the application window if necessary.

## Documentation Accessibility

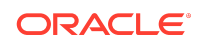

For information about Oracle's commitment to accessibility, visit the Oracle Accessibility Program website at [http://www.oracle.com/pls/topic/lookup?](http://www.oracle.com/pls/topic/lookup?ctx=acc&id=docacc) [ctx=acc&id=docacc](http://www.oracle.com/pls/topic/lookup?ctx=acc&id=docacc).

### Access to Oracle Support

Oracle customers that have purchased support have access to electronic support through My Oracle Support. For information, visit [http://www.oracle.com/pls/topic/](http://www.oracle.com/pls/topic/lookup?ctx=acc&id=info) [lookup?ctx=acc&id=info](http://www.oracle.com/pls/topic/lookup?ctx=acc&id=info) or visit<http://www.oracle.com/pls/topic/lookup?ctx=acc&id=trs> if you are hearing impaired.

#### Oracle® Fusion Middleware Release Notes for Oracle GoldenGate Studio, 12c (12.2.1.4.0) E95644-01

Copyright © 1997, 2019, Oracle and/or its affiliates. All rights reserved.

This software and related documentation are provided under a license agreement containing restrictions on use and disclosure and are protected by intellectual property laws. Except as expressly permitted in your license agreement or allowed by law, you may not use, copy, reproduce, translate, broadcast, modify, license, transmit, distribute, exhibit, perform, publish, or display any part, in any form, or by any means. Reverse engineering, disassembly, or decompilation of this software, unless required by law for interoperability, is prohibited.

The information contained herein is subject to change without notice and is not warranted to be error-free. If you find any errors, please report them to us in writing.

If this is software or related documentation that is delivered to the U.S. Government or anyone licensing it on behalf of the U.S. Government, then the following notice is applicable:

U.S. GOVERNMENT END USERS: Oracle programs, including any operating system, integrated software, any programs installed on the hardware, and/or documentation,<br>delivered to U.S. Government end users are "commercial computer regulations. As such, use, duplication, disclosure, modification, and adaptation of the programs, including any operating system, integrated software, any programs installed on the hardware, and/or documentation, shall be subject to license terms and license restrictions applicable to the programs. No other rights are granted to the U.S. Government.

This software or hardware is developed for general use in a variety of information management applications. It is not developed or intended for use in any inherently dangerous applications, including applications that may create a risk of personal injury. If you use this software or hardware in dangerous applications, then you shall be responsible to take all appropriate fail-safe, backup, redundancy, and other measures to ensure its safe use. Oracle Corporation and its affiliates disclaim any liability for any damages caused by use of this software or hardware in dangerous applications.

Oracle and Java are registered trademarks of Oracle and/or its affiliates. Other names may be trademarks of their respective owners.

Intel and Intel Xeon are trademarks or registered trademarks of Intel Corporation. All SPARC trademarks are used under license and are trademarks or registered trademarks of SPARC International, Inc. AMD, Opteron, the AMD logo, and the AMD Opteron logo are trademarks or registered trademarks of Advanced Micro Devices. UNIX is a registered trademark of The Open Group.

This software or hardware and documentation may provide access to or information about content, products, and services from third parties. Oracle Corporation and its affiliates are not responsible for and expressly disclaim all warranties of any kind with respect to third-party content, products, and services unless otherwise set forth in an applicable agreement between you and Oracle. Oracle Corporation and its affiliates will not be responsible for any loss, costs, or damages incurred due to your access to or use of thirdparty content, products, or services, except as set forth in an applicable agreement between you and Oracle.

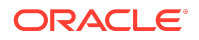